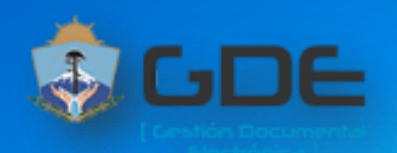

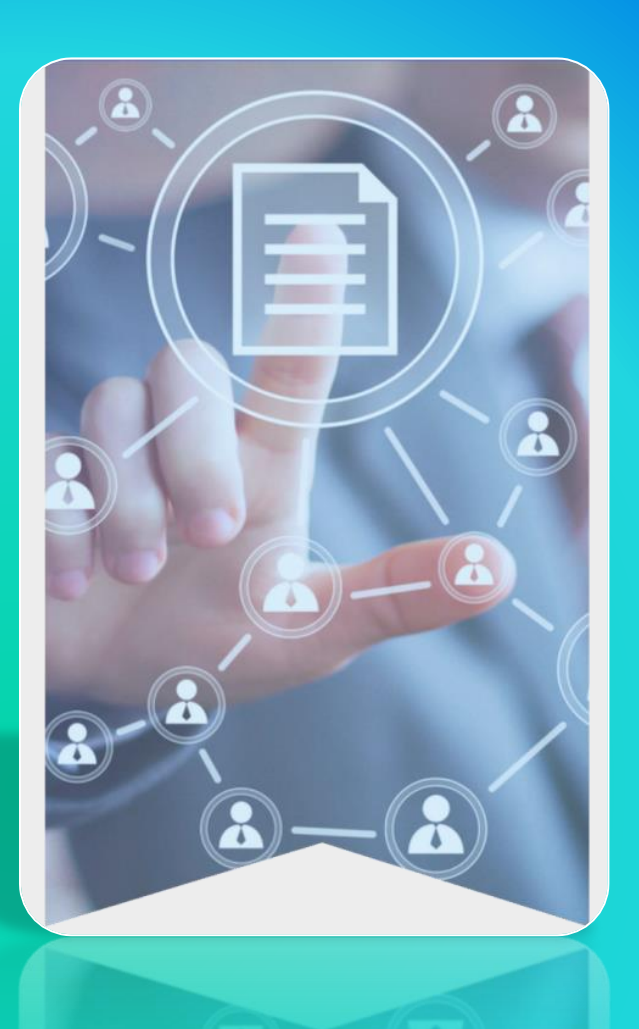

# **Gestión Documental** Electrónica

Instructivo para subir Facturas para su Liquidación y Pago

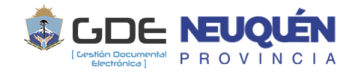

## Procedimiento para subir Facturas para su liquidación y Pago

El mismo procedimiento es adaptable para incorporar otro tipo de comprobantes de terceros (remitos, notas de crédito, etc)

#### **Roles:**

- Receptor: quien recibe la factura
- Propiciante: quien propicia que se efectúe la liquidación y pago. Es responsable de conformar la factura y en los casos que así lo requieran confeccionar la "Certificación de Servicios"
- Servicio Administrativo: área que se encarga de efectivizar el pago

### **Paso 1: Recibir la factura y convertirla en un GEDO**

Las facturas se reciben en formato digital por el medio que se haya acordado con el proveedor (en general un correo electrónico que corresponde a una mesa de entradas).

En el caso excepcional que se reciba alguna factura (ó comprobante, p.e. un ticket) en formato físico, el mismo deberá escanearse para convertirlo a digital pdf.

Si el Expediente Electrónico al cual se debe incorporar la factura (pdf) no está en una bandeja accesible al receptor, es conveniente que el archivo se envíe a quien tiene el expediente a fin de simplificar el proceso. La otra opción es que se le comunique a quien tiene en su poder el expediente el **Número de GEDO** que originó la factura.

Los tipos de documentos en los cuales puede subirse la factura son: COMEX : si el archivo a importar **NO** tiene firma digital externa

COMEF : si el archivo a importar TIENE una firma digital externa (del proveedor)

Si la relación tipo de documento-firma digital externa no es coherente, el sistema da un mensaje ó a veces un error aparentemente no coincidente con el problema. REVISAR este tema.

Otra consideración a tener en cuenta es que si el pdf (firmado ó no) está bloqueado, se tendrá que desbloquear para poder subirlo. Para esto, se puede utilizar algún software (p,e I Love pdf) u otro recurso como hacerlo imprimir en un pdf. El archivo resultante tiene que ser un pdf desbloqueado y además ya no tendrá firma digital con lo cual puede subirse en tipo de documento COMEX.

EL tipo de documento COMEX pide una firma. Esta firma NO IMPLICA CONFORMIDAD ni AUTORIZACIÓN. Es una firma que significa "dar fé de que el documento se generó con el original enviado por el proveedor".

El tipo de documento COMEF NO PIDE FIRMA ya que respeta la firma original. En lugar de las opciones Enviar a Firmar/Firmar yo mismo aparece el botón Importar.

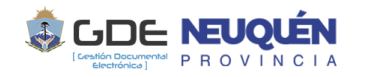

Presionando Importar, se pre visualiza el documento y en lugar de las opciones Firmar con certificado/firmar con Token se presenta nuevamente la opción Importar. Una vez presionado nuevamente la opción Importar es que se genera el documento. Si se visualiza el documento se notará que el mismo no tiene "hoja de firmas"

Estos documentos NO son comunicables ya que se generan para vincularlos a un expediente y en el caso de COMEX NO es de FIRMA CONJUNTA ya que la firma es simplemente de "dar fe"

Se recomienda que la referencia del documento contenga PROVEEDOR -NRO FACTURA-Mes

Ahora, el documento está en condiciones de **vincularlo al expediente**.

#### **Paso 2: Conformidad**

El expediente, con la factura vinculada, deberá estar en la bandeja de quien presta conformidad a la misma. Si no es así, se debe realizar el PASE

Para dar conformidad: generar un gedo CONF (Conformidad) al cual se le puede aplicar una plantilla para ser completada. En este documento debe constar que se "conforma" la factura nro xxx del proveedor xxxx que consta en el gedo nro IF-xxxxxxx-xxxx-xxxxxx

#### **Paso 3: Certificación de Servicios**

Se utiliza en gedo CERS (Certificación de Servicios). También puede aplicarse una plantilla.

La conformidad de la factura y la Certificación de Servicios si fuera necesario, se vinculan al expediente y se le efectúa el PASE al servicio administrativo para efectivizar el pago.

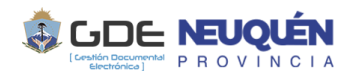

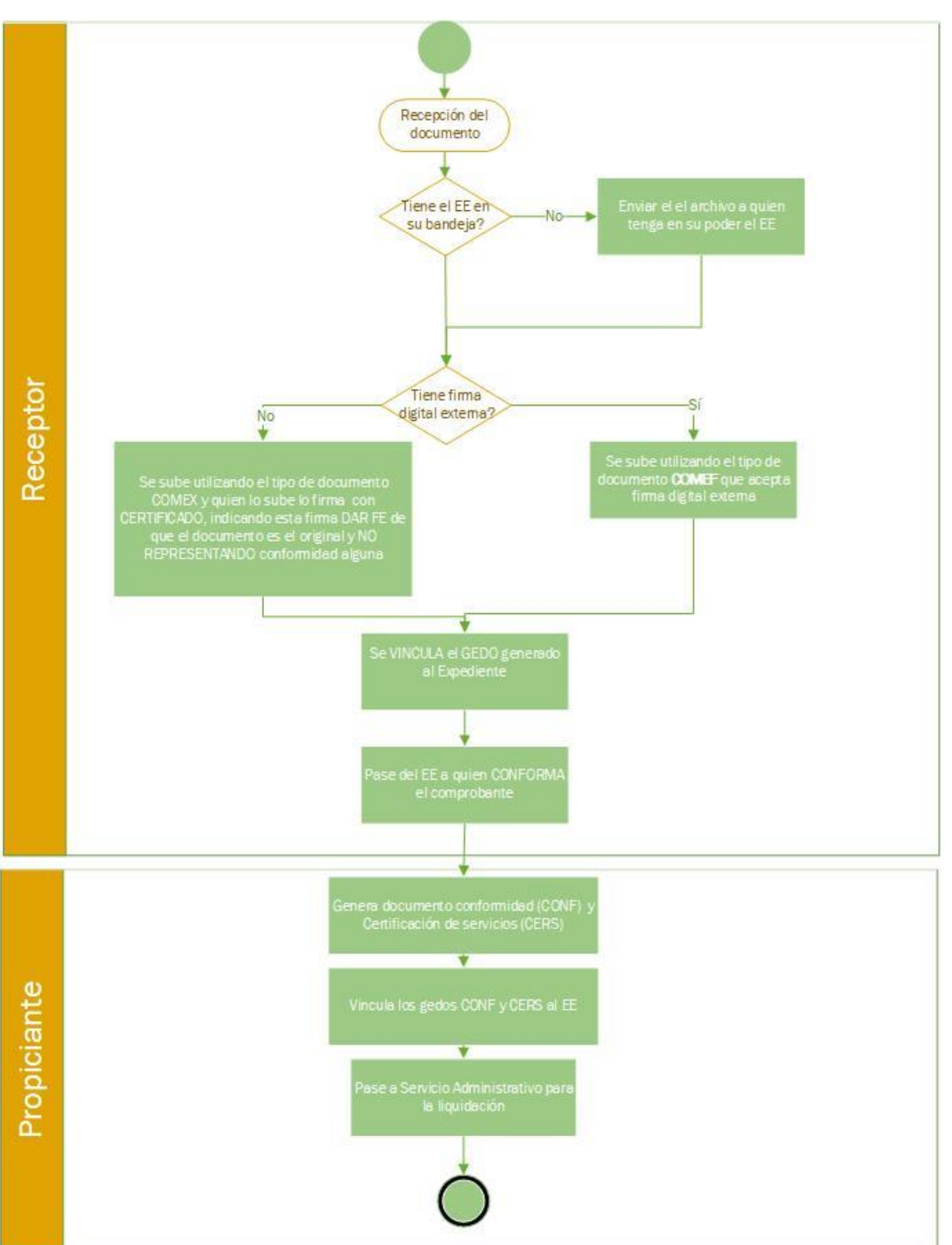